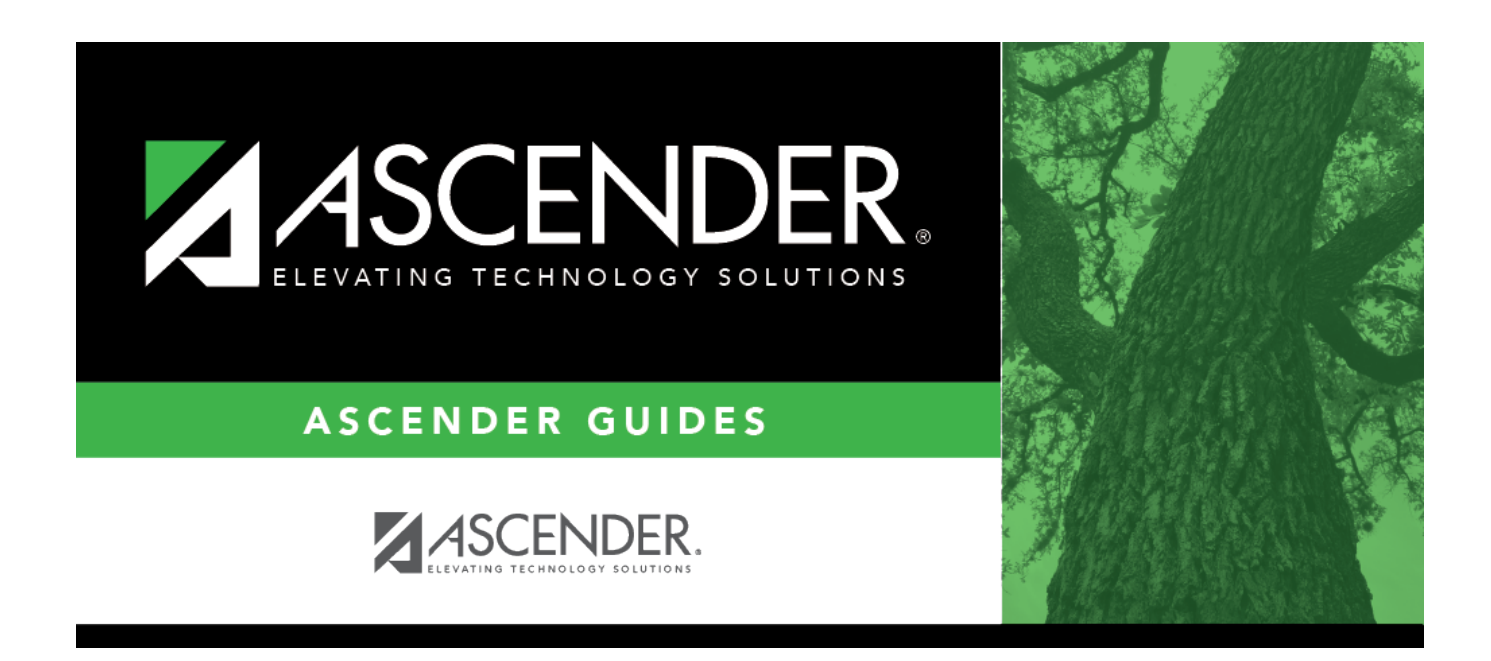

# **Program Information (Current Year)**

### **Table of Contents**

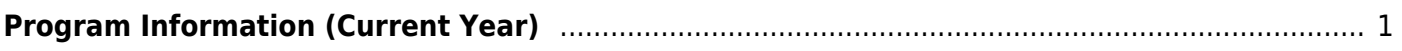

# <span id="page-4-0"></span>**Program Information (Current Year)**

#### *Special Education > Maintenance > Student Sp Ed Data > Current Year > Program Information*

This tab allows you to maintain current year program information for a student enrolled in special ed, including the student's related services, hearing/visual impairment, and local use codes.

The display-only fields on this page are maintained on [Registration > Maintenance > Student](https://help.ascendertx.com/student/doku.php/registration/maintenance/studentenrollment/speced) [Enrollment > SpecEd.](https://help.ascendertx.com/student/doku.php/registration/maintenance/studentenrollment/speced)

#### **Update data:**

#### [Select a student](#page--1-0)

❏ To retrieve a student's records, select the student in one of the following ways:

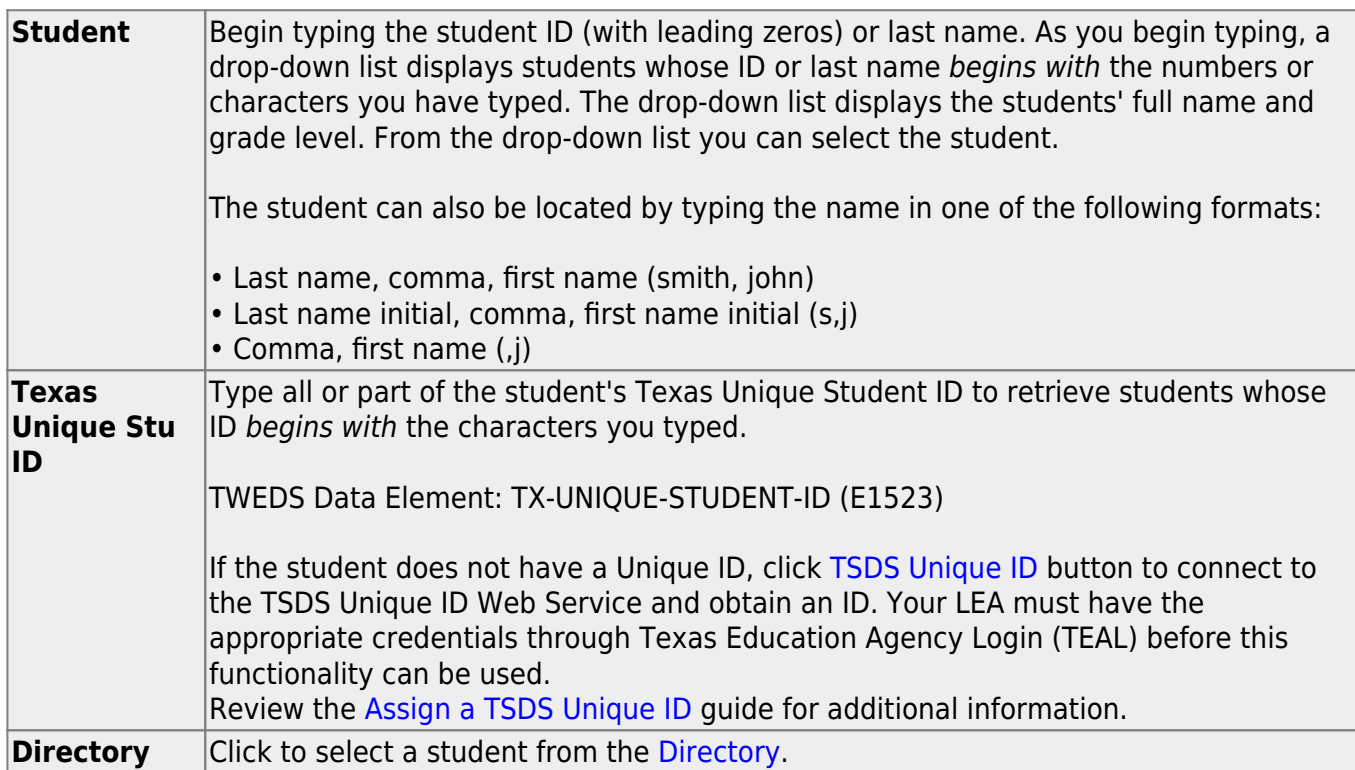

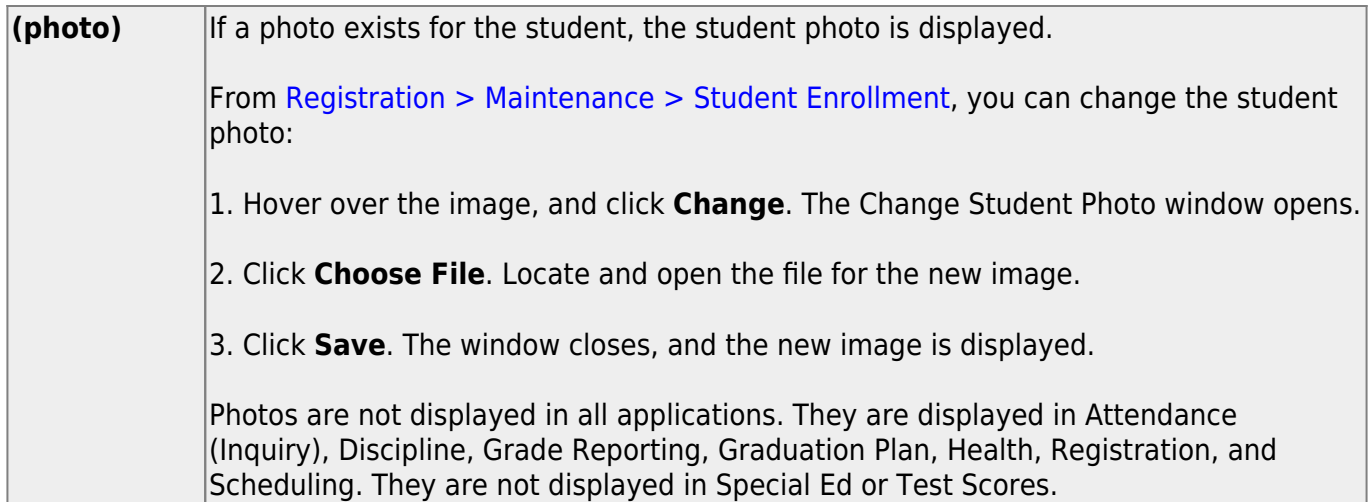

#### **Program Information:**

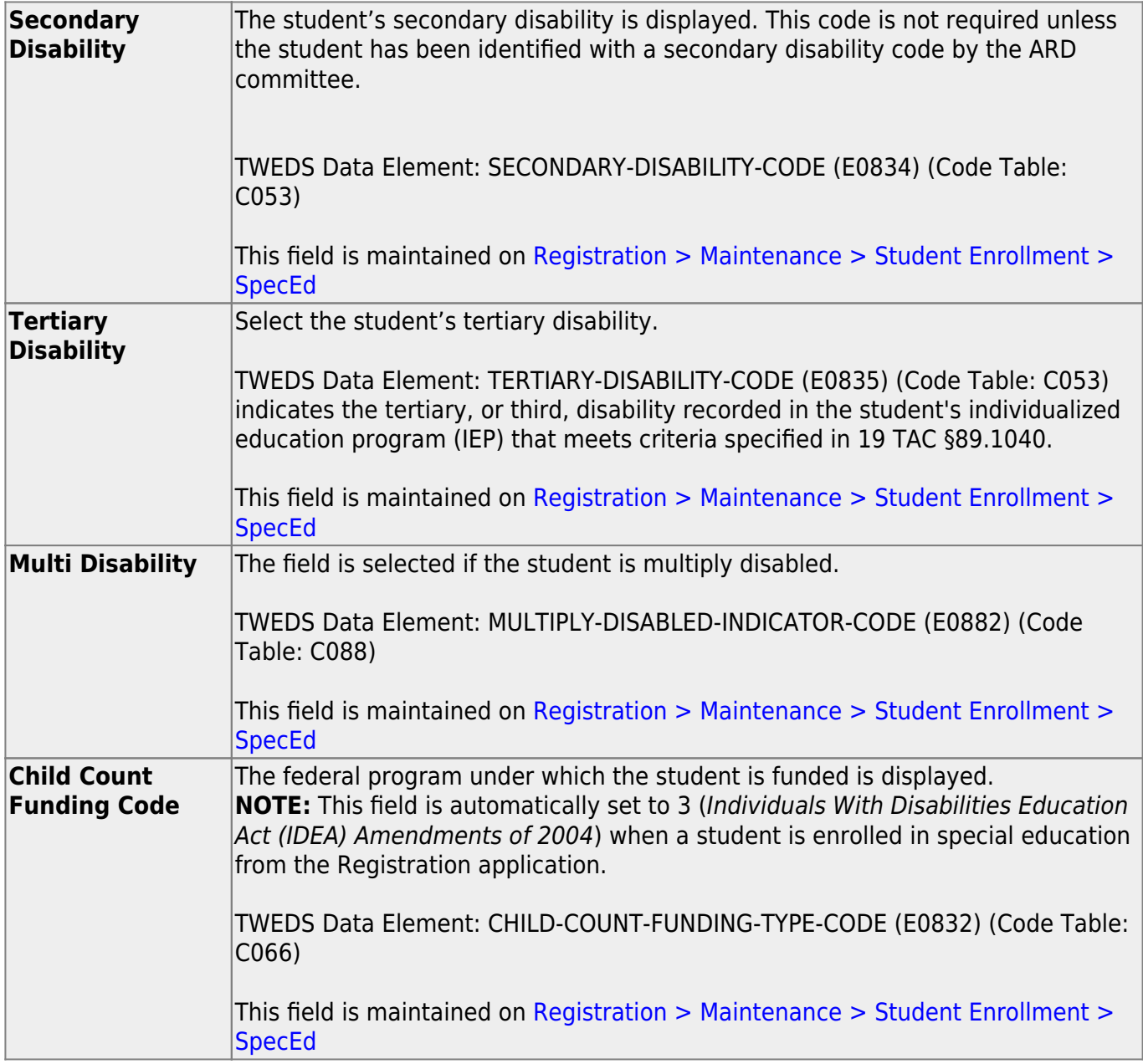

![](_page_6_Picture_214.jpeg)

#### **Related Services:**

The following fields in this section indicate if the student is receiving the service. The fields are maintained on [Registration > Maintenance > Student Enrollment > SpecEd.](https://help.ascendertx.com/student/doku.php/registration/maintenance/studentenrollment/speced)

TWEDS Data Elements: AUDIOLOGICAL-SERV-IND-CODE (E0838) COUNSELING-SERVICES-IND-CODE (E0840) MEDICAL-DIAGNOSTIC-SERV-IND-CODE (E0841) OCCUPATIONAL-THERAPY-IND-CODE (E0843) ORIENT-MOBILITY-TRNG-IND-CODE (E0844) PHYSICAL-THERAPY-IND-CODE (E0845) PSYCHOLOGICAL-SERVICES-IND-CODE (E0846) RECREATION-IND-CODE (E0847) SCHOOL-HEALTH-SERVICES-IND-CODE (E0848) SOCIAL-WORK-SERVICES-IND-CODE (E0849)

![](_page_7_Picture_153.jpeg)

![](_page_8_Picture_165.jpeg)

#### **Local Use:**

One eight-character date field and eight one-character fields are available for the district to maintain any locally-defined data about the student for the current year. Type data in these fields as needed.

#### **Hearing/Visually Impaired:**

![](_page_8_Picture_166.jpeg)

#### **Extended School Year Services:**

![](_page_9_Picture_155.jpeg)

These fields can be entered before running ASDR for the current year.

After running ASDR, the fields can also be updated for the prior year if you have been granted historical update access in Security Administration and you have full access to the Program Information tab.

The fields are cleared in the next school year.

#### **IEP Continuer:**

![](_page_9_Picture_156.jpeg)

❏ Click **Save**.

#### **Other functions and features:**

![](_page_9_Picture_157.jpeg)

![](_page_10_Picture_1.jpeg)

## **Back Cover**